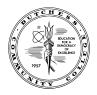

Office of Student Financial Services - Dutchess Community College Orcutt Student Services Center/ Room 202 Fax (845) 431-8603 Email: <u>financialservices@sunydutchess.edu</u>

## **Instructions to Terms & Conditions**

- 1. Open Chrome or Firefox browser (Do not use Internet explorer or Edge browsers)
- 2. Go to <u>www.sunydutchess.edu</u>
- 3. Hover over the <u>Admission Link</u> & then Click on <u>Financial Aid</u>
- 4. Click on the Forms link on the left hand side of the webpage

6. Sign in using your myDCC username and password.

Dutchess Community College: Sign In

If you are having difficulty logging in, please contact the DCC Helpdesk at 845-431-8000 ext, 4357.

Sian In

Please enter your myDCC username and password
User Name

First time logging in or forgot your userid? Click here Forgot your password? Click here Need to chance your password? Click here

5. Find the Links to myDCC Financial Aid Pages then click on the Financial Aid Terms & Conditions Link

Financial Aid Forms

The forms below are for people who received a letter from F complete one or more of these forms.

Please make sure that every page of any documents sent to includes the student's name and Student Identification Numb

All forms provided on this web site are in ".pdf" format. In on you should have the Adobe Acrobat Reader plug-in. If you do Reader, you can download it here .

## Satisfactory Academic Progress Documents

| AS REQUESTED ONLY |
|-------------------|
| AS REQUESTED ONLY |
|                   |
|                   |
| s                 |
| 1                 |
|                   |
|                   |
|                   |

7. You will then be directed to your self-service page showing you your 'Terms and Conditions' tab

| General Information | Award Overview | Terms and Conditions | Accept Award Offer |
|---------------------|----------------|----------------------|--------------------|
| Terms and Condition | ons            |                      |                    |
| -                   |                |                      |                    |
| Awards              |                |                      |                    |

**9.** ACCEPTING TERMS AND CONDITIONS DOES NOT MEAN YOU ARE ACCEPTING A LOAN. CLICK ON ACCEPT AWARD OFFER TAB (4<sup>TH</sup> TAB) TO ACCEPT OR DECLINE STUDENT LOANS OR VIEW YOUR GRANT INFORMATION.

Accept Do Not Accept